# KW Energie GmbH & Co. KG Kommunikation mit der Steuerung BR06 UDP-Kommunikation über Ethernet-Schnittstelle

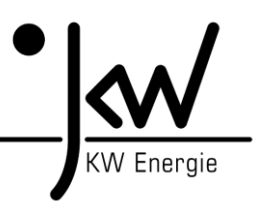

## **1. Allgemein**

Die BR06-Steuerung stellt ein Datenpaket mit 218 Byte an Nutzdaten für die Gegenstelle zur Verfügung. Die Gegenstelle kann 22 Byte an Nutzdaten an die BR06 senden (z.B. für Sollwerte). Die genau Spezifikation und Adressierung findet man im entsprechenden Busprotokoll (z.B. UDP-Daten). Von Nummer 1 bis 439 handelt es sich um Sendedaten zur Gegenstelle. Von Nummer 440 bis 465 handelt es sich um Empfangsdaten von der Gegenstelle. Die beiden Handshake-Zähler (439 und 465) sind zur Kommunikationskontrolle gedacht. Sollten von der Gegenstelle keine Daten gesendet werden (=> nur Empfangsmodus), dann ist die Störmeldung 95 (Externe Kommunikation gestört) zu deaktivieren!

### **2. IP-Adresse**

Die gewünschte IP-Adresse ist am Display der BR06 einzustellen. Es ist darauf zu achten, dass die eingestellte UDP-Ethernetadresse im gleichen Netzwerk-Adressbereich liegt, wie die BR06-Netzwerkkarte und die Gegenstelle (z.B. Alle Adressen liegen im Netzwerkbereich von 192.168.16.xxx). Außerdem ist darauf zu achten, dass die externe Netzwerkadresse nicht der BR06-Steuerung entspricht (z.B. beide 192.168.16.101). Bei Mehrmodulanlagen müssen die Netzwerkadressen der einzelnen BR06-Steuerungen natürlich unterschiedlich eingestellt werden. Die Subnet-Mask und der Gateway müssen ebenfalls beachtet werden!

## **2. Port-Nummer:**

Die gewünschte Port-Nummer ist am Display der BR06 einzustellen. Es ist darauf zu achten, dass auf der Gegenstelle der gleiche Port eingestellt wird => Sende-/Empfangsport sind gleich (z.B. beide 21500). Hinweis: Wenn die Steuerung in einem Netzwerk mit Firewall betrieb wird, dann muss diese Kommunikation freigegeben werden (z.B. UDP mit Port 21500). Bei Mehrmodulanlagen muss natürlich die Port-Nummer für jedes Modul unterschiedlich eingestellt werden.

#### **3. Verbindung:**

Die BR06-Steuerung kann direkt mit dem externen Netzwerk verbunden werden => gekreuztes CAT-Kabel oder einen Switch zwischenschalten (empfohlene Lösung). Die Ethernetschnittstelle ist auf der Unterseite des Powerpanels angebracht.

#### **4. Daten:**

Die BR06-Steuerung stellt ein Datenpaket mit 218 Byte an Nutzdaten für die Gegenstelle zur Verfügung. Die Gegenstelle kann 22 Byte an Nutzdaten an die BR06 senden (z.B. für Sollwerte). Die genau Spezifikation und Adressierung findet man im entsprechenden Busprotokoll (z.B. UDP-Daten). Von Nummer 1 bis 439 handelt es sich um Sendedaten zur Gegenstelle. Von Nummer 440 bis 465 handelt es sich um Empfangsdaten von der Gegenstelle. Die beiden Handshake-Zähler (439 und 465) sind zur Kommunikationskontrolle gedacht. Sollten von der Gegenstelle keine Daten gesendet werden (=> nur Empfangsmodus), dann die Störmeldung 95 (Externe Kommunikation gestört) deaktivieren!